Peter J. Olver October, 2005

Matrices: Type your matrix as follows:

Use, or **space** to separate entries, and ; or **return** after each row. >> A = [4 5 6 -9;5 0 -3 6;7 8 5 0; -1 4 5 1] or  $\rightarrow$  A = [4,5,6,-9;5,0,-3,6;7,8,5,0;-1,4,5,1] or  $>> A = [4 5 6 -9]$ 5 0 -3 6 7 8 5 0 -1 4 5 1 ] The output will be:  $A =$ 4 5 6 -9 5 0 -3 6 7 8 5 0 -1 4 5 1 You can identify an entry of a matrix by  $>> A(2,3)$ ans = -3 A colon : indicates all entries in a row or column  $>> A(2,:)$ ans = 5 0 -3 6  $>> A(:,3)$ ans = 6 -3 5 5 You can use these to modify entries  $>> A(2,3) = 10$  $A =$ 4 5 6 -9 5 0 10 6 7 8 5 0 -1 4 5 1

or to add in rows or columns  $\Rightarrow$  A(5, :) = [0 1 0 -1]  $A =$ 4 5 6 -9 5 0 10 6 7 8 5 0 -1 4 5 1 0 1 0 -1 or to delete them  $>> A(:,2) = []$  $A =$ 4 6 -9 5 10 6 7 5 0  $-1$  5 1  $0 \qquad 0 \qquad -1$ 

# Accessing Part of a Matrix:

>> A = [4,5,6,-9;5,0,-3,6;7,8,5,0;-1,4,5,1]  $A =$ 4 5 6 -9 5 0 -3 6 7 8 5 0 -1 4 5 1  $\gg A([1\;3],:)$ ans = 4 5 6 -9 7 8 5 0  $>> A(:,2:4)$ ans = 5 6 -9 0 -3 6 8 5 0 4 5 1 >> A(2:3,1:3) ans = 5 0 -3 7 8 5

Switching two rows in a matrix:  $\Rightarrow A([3 1],:) = A([1 3],:)$  $A =$ 7 8 5 0 5 0 -3 6 4 5 6 -9 -1 4 5 1 The Zero matrix:  $\gg$  zeros $(2,3)$ ans = 0 0 0 0 0 0 >> zeros(3) ans = 0 0 0 0 0 0 0 0 0

# Identity Matrix:

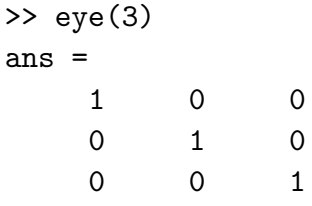

# Matrix of Ones:

 $\gg$  ones $(2,3)$ ans = 1 1 1 1 1 1

# Random Matrix:

 $>> A = \text{rand}(2,3)$  $A =$ 0.9501 0.4860 0.4565 0.2311 0.8913 0.0185

Note that the random entries all lie between 0 and 1.

## Transpose of a Matrix:

>> A = [4,5,6,-9;5,0,-3,6;7,8,5,0;-1,4,5,1]  $A =$ 4 5 6 -9 5 0 -3 6 7 8 5 0 -1 4 5 1 >> transpose(A) ans = 4 5 7 -1 5 0 8 4 6 -3 5 5 -9 6 0 1 >> A' ans  $=$ 4 5 7 -1 5 0 8 4 6 -3 5 5 -9 6 0 1 Diagonal of a Matrix:  $\gg$  diag(A) ans  $=$ 4 0 5 1 Row vector:  $>> v = [1 2 3 4 5]$  $v =$ 1 2 3 4 5 Column vector:  $\Rightarrow$  v = [1;2;3;4;5]  $v =$ 1

2 3 4

5

```
or use transpose operation '
```
 $>> v = [1 2 3 4 5]'$  $V =$ 1 2 3 4 5

Forming Other Vectors:

```
>> v = [1:5]v =1 2 3 4 5
>> v = [10:-2:0]v =10 8 6 4 2 0
>> v = 1inspace(0,1,6)
v =
```
0 0.2000 0.4000 0.6000 0.8000 1.0000 Important: to avoid output, particularly of large matrices, use a semicolon ; at the end of the line:

>>  $v = 1$ inspace(0,1,100);

gives a row vector whose entries are 100 equally spaced points from 0 to 1.

# Size of a Matrix:

```
>> A = [4 5 6 -9 7;5 0 -3 6 -2;7 8 5 0 5 ; -1 4 5 1 -9 ]
A =4 5 6 -9 7
    5 0 -3 6 -27 8 5 0 5
   -1 4 5 1 -9>> size(A)
ans =
   4 5
\Rightarrow [m,n] = size(A)
m =4
n =5
```
# Output Formats

The command format is used to change output format. The default is >> format short >> pi ans = 3.1416 >> format long >> pi ans = 3.14159265358979 >> format rat >> pi ans = 355/113

This allows you to work in rational arithmetic and gives the "best" rational approximation to the answer. Let's return to the default.

>> format short >> pi ans = 3.1416

# Arithmetic operators

#### + Matrix addition.

A + B adds matrices A and B. The matrices A and B must have the same dimensions unless one is a scalar ( $1 \times 1$  matrix). A scalar can be added to anything.

```
\rightarrow A = [4,5,6,-9;5,0,-3,6;7,8,5,0;-1,4,5,1]
A =4 5 6 -9
   5 0 -3 6
   7 8 5 0
  -1 4 5 1
>> B = [9 2 4 -9;1 4 -2 -6;8 1 7 0; -3 -4 5 9 ]
B =9 2 4 -9
   1 4 -2 -68 1 7 0
  -3 -4 5 9
>> A + B
ans =
  13 7 10 -18
   6 4 -5 0
  15 9 12 0
  -4 0 10 10
```
## - Matrix subtraction.

A - B subtracts matrix A from B. Note that A and B must have the same dimensions unless one is a scalar.

```
>> A - B
ans =
   -5 3 2 0
   4 -4 -1 12
   -1 7 -2 0
    2 8 0 -8
* Scalar multiplication
>> 3*A - 4*Bans =
  -24 7 2 9
   11 -16 -1 42
  -11 20 -13 0
   9 28 -5 -33
```
## \* Matrix multiplication.

A\*B is the matrix product of A and B. A scalar (a 1-by-1 matrix) may multiply anything. Otherwise, the number of columns of A must equal the number of rows of B. >> A \* B

ans =

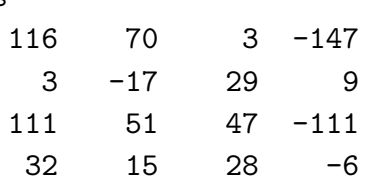

Note that two matrices must be compatible before we can multiply them. The order of multiplication is important!

```
>> v = [1 2 3 4]V =1 2 3 4
\Rightarrow w = [1;2;3;4]
W =1
   2
   3
   4
>> v * w
ans =
   30
>> w * v
ans =
    1 2 3 4
    2 4 6 8
    3 6 9 12
    4 8 12 16
```
### .\* Array multiplication

A.\*B denotes element-by-element multiplication. A and B must have the same dimensions unless one is a scalar.

A scalar can be multiplied into anything.

>> a = [3 4 5 6 7 8 9]  $a =$ 3 4 5 6 7 8 9  $\gg b = [862456 -1]$  $b =$ 8 6 2 4 5 6 -1

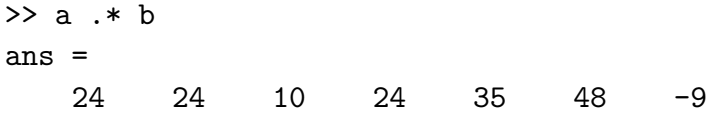

## <sup>∧</sup> Matrix power.

 $C = A$ <sup> $\wedge$ </sup> n is A to the n-th power if n is a scalar and A is square. If n is an integer greater than one, the power is computed by repeated multiplication.

 $\Rightarrow$  A = [4 5 6 -9;5 0 -3 6;7 8 5 0; -1 4 5 1 ]  $A =$ 4 5 6 -9 5 0 -3 6 7 8 5 0 -1 4 5 1  $>> A^{\wedge} 3$ ans = 501 352 351 -651 451 169 -87 174 1103 799 533 -492

445 482 413 -182

# . <sup>∧</sup> Array power.

 $C = A \cdot A$ <sup>^</sup> B denotes element-by-element powers. A and B must have the same dimensions unless one is a scalar. A scalar can go in either position.

 $\Rightarrow$  A = [8 6 2 4 5 6 -1 ]  $A =$ 8 6 2 4 5 6 -1  $>> A.^{\wedge} 3$ ans = 512 216 8 64 125 216 -1

#### Length of a Vector, Norm of a Vector, Dot Product

 $\gg$  u = [8 -7 6 5 4 -3 2 1 9]  $u =$ 8 -7 6 5 4 -3 2 1 9 >> length(u) ans = 9

```
>> norm(u)
ans =16.8819
\Rightarrow v = [9 -8 7 6 -4 5 0 2 -4]
v =9 -8 7 6 -4 5 0 2 -4
\gg dot(u, v)ans =135
>> u'*v
ans =135
Complex vectors:
>> u = [2-3i, 4+6i,-3,+2i]
u =2.0000- 3.0000i 4.0000+ 6.0000i -3.0000 0+ 2.0000i
\gg conj(u)
ans =
   2.0000+ 3.0000i 4.0000- 6.0000i -3.0000 0- 2.0000i
   Hermitian transpose:
>> u'
ans =2.0000+ 3.0000i
   4.0000- 6.0000i
  -3.0000
        0- 2.0000i
>> norm(u)
ans =
    8.8318
\gg dot(u, u)ans =78
>> sqrt(ans)
ans =8.8318
>> u'*u
ans =78
```
### Solving Systems of Linear Equations

The best way of solving a system of linear equations

 $A\mathbf{x} = \mathbf{b}$ 

in MATLAB is to use the backslash operation  $\setminus$  (backwards division)

>> A = [1 2 3;-1 0 2;1 3 1]  $A =$ 1 2 3  $-1$  0 2 1 3 1  $\Rightarrow$  b = [1; 0; 0]  $b =$ 1 0 0  $\Rightarrow$  x = A \ b  $x =$ 0.6667 -0.3333 0.3333

The backslash is implemented by using Gaussian elimination with partial pivoting. An alternative, but less accurate, method is to compute inverses:

```
\Rightarrow B = inv(A)
B =0.6667 -0.7778 -0.4444-0.3333 0.2222 0.5556
    0.3333 0.1111 -0.2222or
>> B = A \wedge (-1)B =0.6667 -0.7778 -0.4444-0.3333 0.2222 0.5556
    0.3333 0.1111 -0.2222\gg x = B * bx =0.6667
   -0.3333
    0.3333
```
Another method is to use the command rref:

To solve the following system of linear equations:

$$
x_1 + 4x_2 - 2x_3 + x_4 = 2
$$
  

$$
2x_1 + 9x_2 - 3x_3 - 2x_4 = 5
$$
  

$$
x_1 + 5x_2 - x_4 = 3
$$
  

$$
3x_1 + 14x_2 + 7x_3 - 2x_4 = 6
$$

we form the augmented matrix:

>> A = [1,4,-2,3,2; 2,9,-3,-2,5; 1,5,0,-1,3; 3,14,7,-2,6]  $A =$ 1 4 -2 3 2 2 9 -3 -2 5 1 5 0 -1 3 3 14 7 -2 6 >> rref(A) ans = 1.0000 0 0 0 -5.0256 0 1.0000 0 0 1.6154 0 0 1.0000 0 -0.2051 0 0 0 1.0000 0.0513

The solution is :  $x_1 = -5.0256$ ,  $x_2 = 1.6154$ ,  $x_3 = -0.2051$ ,  $x_4 = 0.0513$ .

## Case 1: Infinitely many solutions:

```
\Rightarrow A = [-2 2 -2;1 -1 1; 2 -2 2]
A =-2 -2 -21 \qquad -1 \qquad 12 -2 2\Rightarrow b = [-8; 4; 8]
b =-8
     4
     8
\Rightarrow A \ b
Warning: Matrix is singular to working precision.
ans =
     \infty∞
     ∞
   MATLABIS unable to find the solutions;
```
In this case, we can apply rref to the augmented matrix.  $\gg$  C = [A b]  $C =$  $-2$   $-2$   $-8$  $1$   $-1$   $1$   $4$ 2  $-2$  2 8 >> rref(C) ans =  $1 \qquad -1 \qquad 1 \qquad 4$ 0 0 0 0 0 0 0 0 You can use rrefmovie to see each step of Gaussian elimination. >> rrefmovie(C) Original matrix  $C =$  $-2$   $-2$   $-8$  $1$   $-1$   $1$   $4$ 2  $-2$  2 8 Press any key to continue. . . pivot =  $C(1,1)$  $C =$  $1$   $-1$   $1$   $4$  $1$   $-1$   $1$   $4$ 2  $-2$  2 8 Press any key to continue. . . eliminate in column 1  $C =$  $1$   $-1$   $1$   $4$  $1$   $-1$   $1$   $4$ 2  $-2$  2 8 Press any key to continue. . .  $C =$  $1 \qquad -1 \qquad 1 \qquad 4$ 0 0 0 0 2  $-2$  2 8 Press any key to continue. . .  $C =$  $1$   $-1$   $1$   $4$ 0 0 0 0 0 0 0 0 Press any key to continue. . . column 2 is negligible

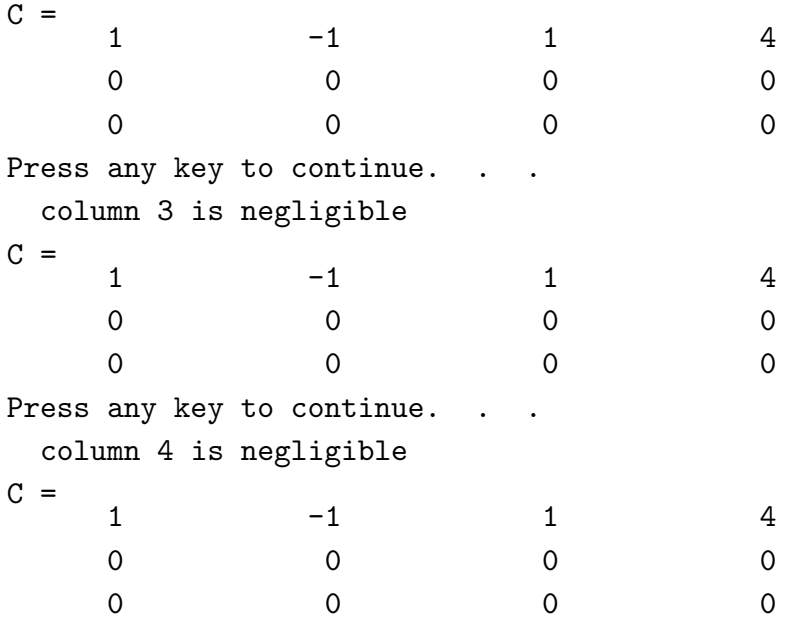

Conclusion: There are infinitely many solutions since row 2 and row 3 are all zeros.

Case 2: No solutions:

```
\Rightarrow A = [-2 1; 4 -2]
A =-2 1
    4 -2\gg b = [5; -1]b =5
   -1
\Rightarrow A \ b
Warning: Matrix is singular to working precision.
ans =
    ∞
    \infty>> C = [A \ b]C =-2 1 5 4 -2 -1>> rref(C)
ans =
   1.0000 -0.5000 0
        0 0 1.0000
```
Conclusion: Row 2 is not all zeros, and the system is incompatible.

**Important:** If the coefficient matrix A is rectangular (not square) then  $A \ b$  gives the least squares solution (relative to the Euclidean norm) to the system  $A\mathbf{x} = \mathbf{b}$ . If the solution is not unique, it gives the least squares solution x with minimal Euclidean norm.

```
\Rightarrow A = [1 1;2 1;-5, -1]
A =1 1
     2 1
    -5 - 1\gg b = [1;1;1]b =1
       1
       1
\Rightarrow A \ b
ans =
   -0.5385
    1.7692
```
If you want the least squares solution in the square case, one trick is to add an extra equation  $0 = 0$  to make the coefficient matrix rectangular:

```
>> A = [-2 2 -2;1 -1 1; 2 -2 2]
A =-2 2 -21 -1 12 -2 2\gg b=[-8; 4; 8]
b =-8
   4
   8
\Rightarrow A \ b
Warning: Matrix is singular to working precision.
ans =
   \infty\infty\infty>> A(4,:) = 0A =-2 2 -21 \qquad -1 \qquad 12 -2 2
    0 0 0
```
 $> b(4) = 0$  $b =$ -8 4 8 0  $\Rightarrow$  A \ b Warning: Rank deficient, rank = 1 tol = 2.6645e-15. ans = 4.0000 0 0

## Functions

Functions are vectors! Namely, a vector x and a vector y of the same length correspond to the sampled function values  $(x_i, y_i)$ .

To plot the function  $y = x^2 - 0.5 x$  first enter an array of independent variables:

 $>> x = 1$ inspace(0,1,25) >>  $y = x.$  ^2 - .5 \*x;  $\gg$  plot $(x,y)$ 

The plot shows up in a new window. To plot in a different color, use

 $\gg$  plot(x,y,'r')

where the character string 'r' means red. Use the helpwindow to see other options.

To plot graphs on top of each other, use hold on.

>> hold on  $\Rightarrow$  z = exp(x); >> plot(x,z) >> plot(x,z,'g')

hold off will stop simultaneous plotting. Alternatively, use

>>  $plot(x,y,'r',x,z,'g')$ 

#### Surface Plots

Here x and y must give a regtangular array, and z is a matrix whose entries are the values of the function at the array points.

>>  $x = \text{linspace}(-1, 1, 40)$ ;  $y = x$ ; >> z = x' \* (y. ^2);  $\gg$  surf(x,y,z)

Typing the command

#### >> rotate3d

will allow you to use the mouse interactively to rotate the graph to view it from other angles.